## Get the stresses to a Hot Spot Calculation

Workbench 13.0

Aalborg Universitet esbjerg Søren Heide Lambertsen

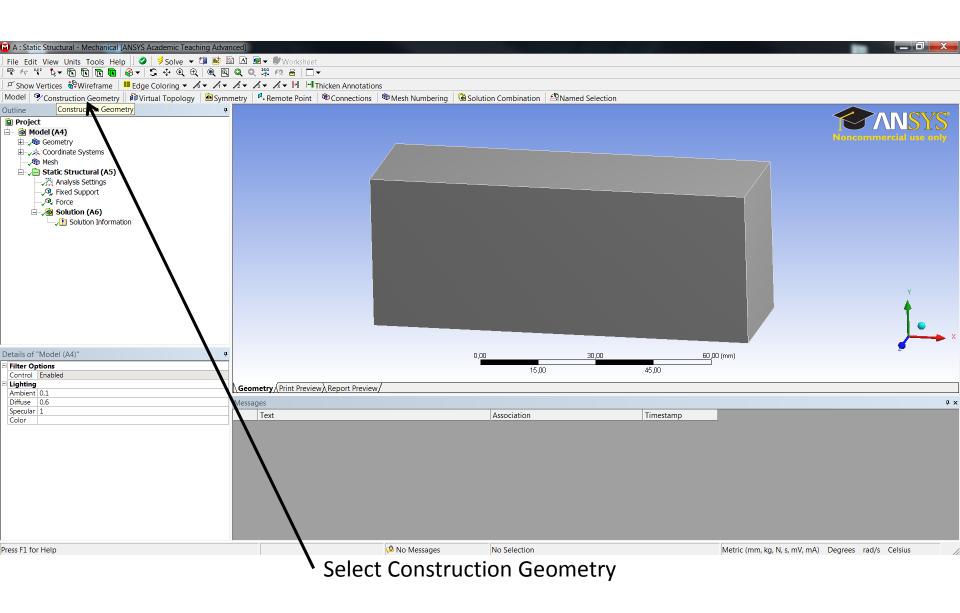

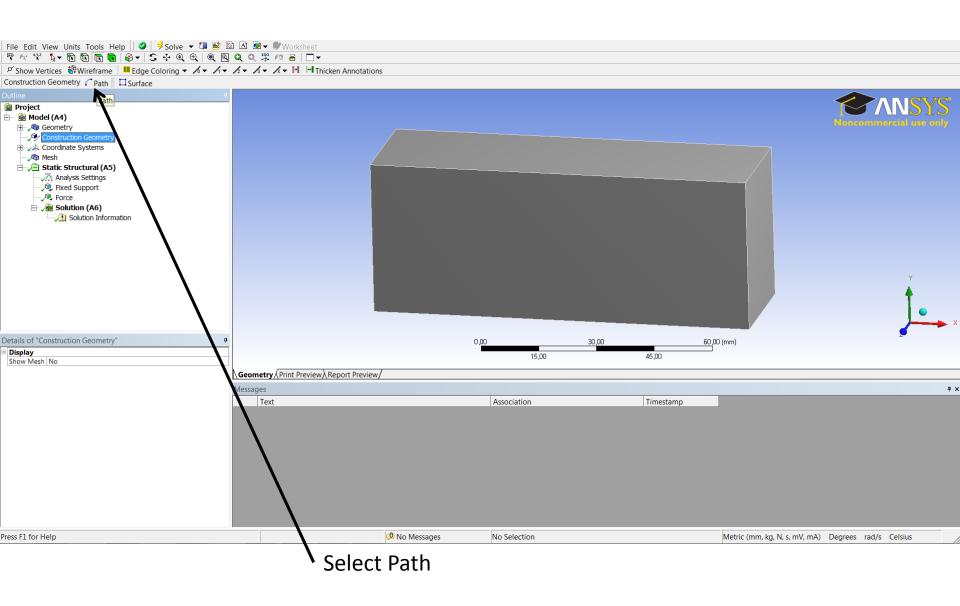

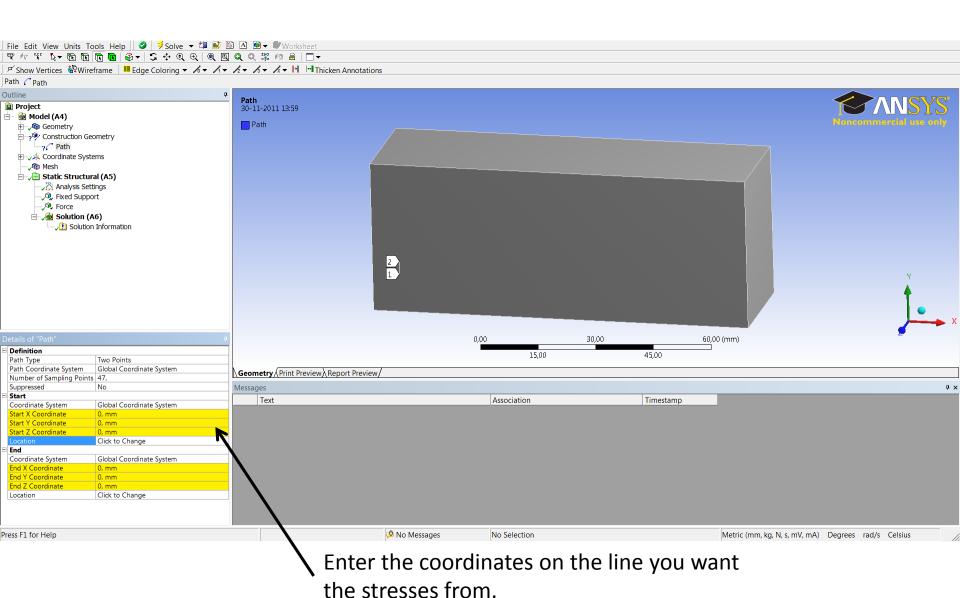

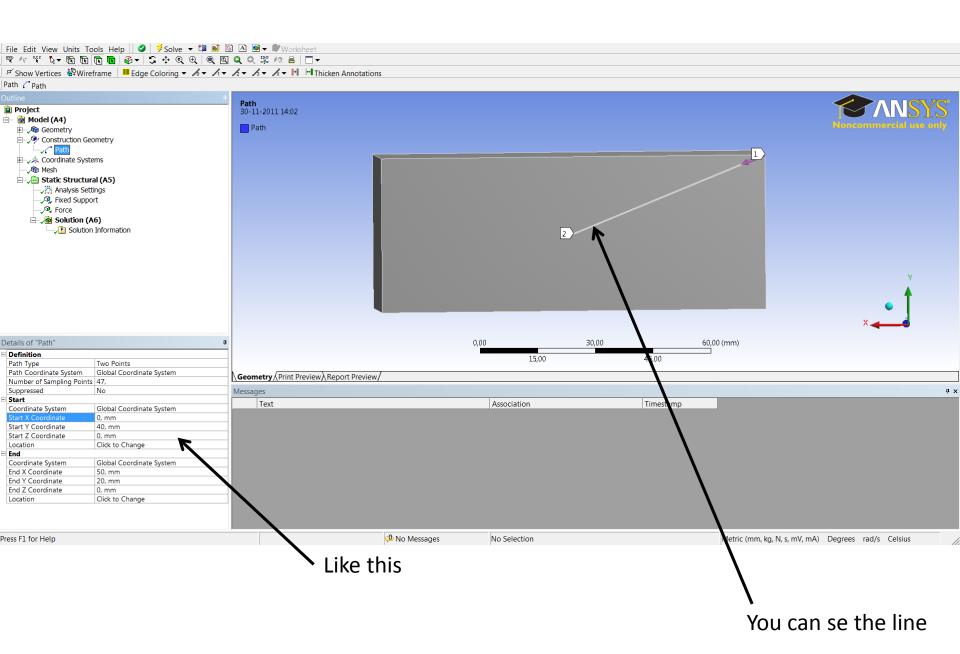

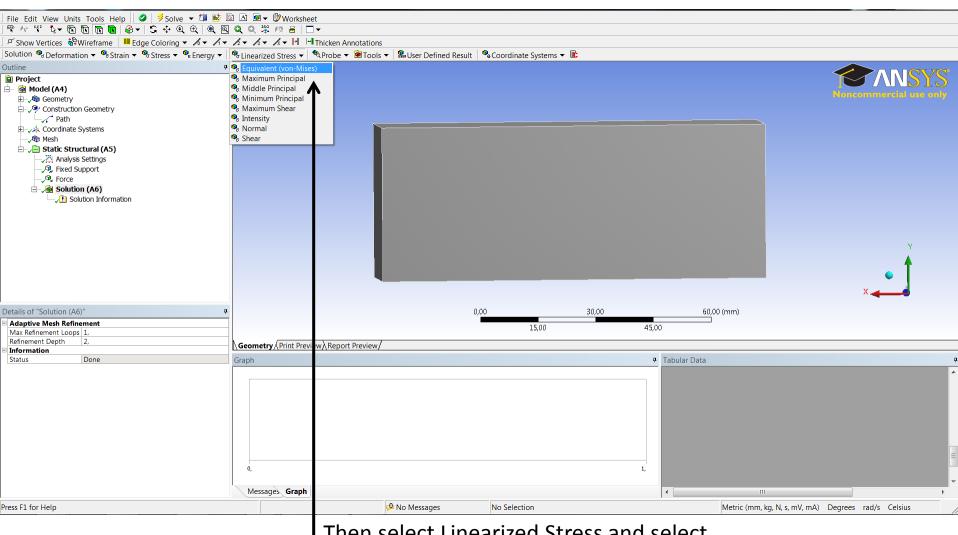

Then select Linearized Stress and select the stress type.

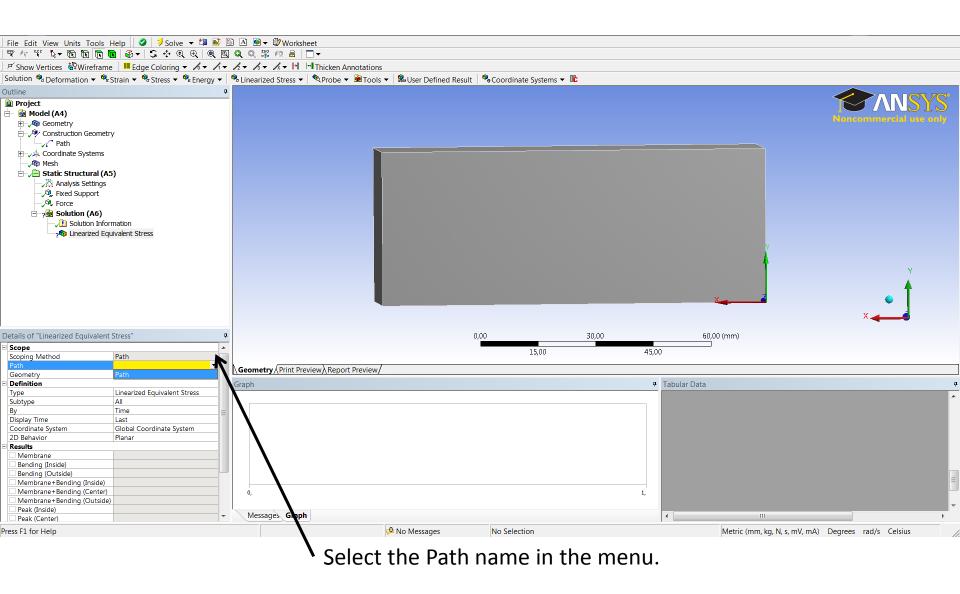

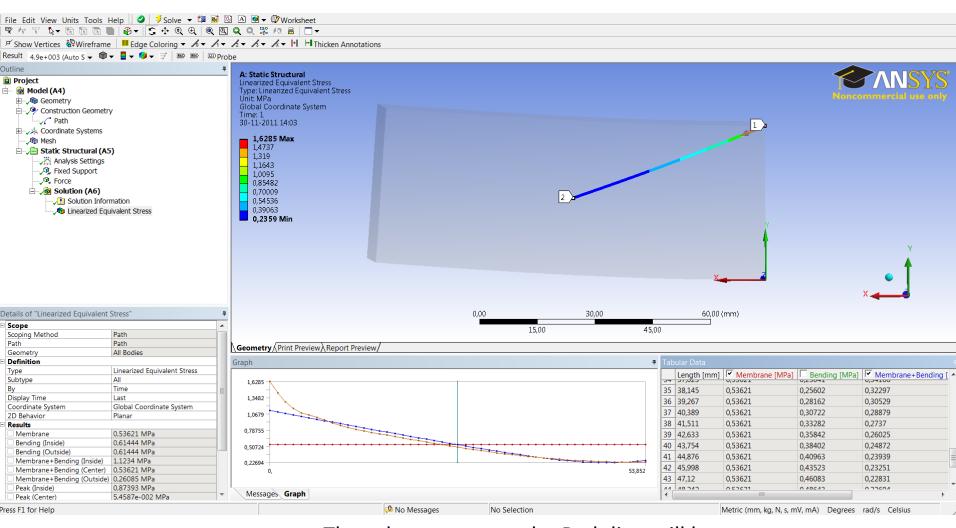

Then the stresses at the Path line will be shown.